<span id="page-0-0"></span>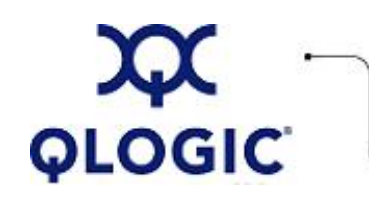

# **Readme File**

# **FC HBA Driver for Linux Kernel 2.6.x**

This software license applies only to QLogic customers. QLogic Corporation. All rights reserved.

# **Table of Contents**

- 1. **[Package Contents](#page-1-0)**
- 2. **[OS Support](#page-1-1)**
- 3. **[Supported Features](#page-1-2)**
- 4. **[Using the Driver Package](#page-1-3)**
	- 4.1 **[Download the Driver Source](#page-1-4)**
	- 4.2 **[Installing the Driver](#page-2-0)**
- 5. **[Driver System Parameters](#page-4-0)**
- 6. **[SNIA API Library Package \(combo package\)](#page-6-0)**
	- 6.1 **[Installing SNIA API Library](#page-6-1)**
	- 6.2 **[Uninstalling SNIA API Library](#page-6-2)**
- 7. **[Additional Notes](#page-6-3)**
	- 7.1 **[Failover Support](#page-6-4)**
	- 7.2 **[Persistent Binding](#page-7-0)**
	- 7.3 **[Configuration Data](#page-8-0)**
	- 7.4 **[Booting from SAN](#page-9-0)**
	- 7.5 **[Compilation Messages](#page-10-0)**
	- 7.6 **[Dynamically Modifying SCSI Black-list Entries](#page-10-1)**
- 8. **[IP Support](#page-11-0)**
	- 8.1 **[Load the Driver Manually Using insmod or modprobe](#page-11-1)**
	- 8.2 **[Configuring Interfaces](#page-12-0)**
- 9. **[Contacting Support](#page-13-0)**

# <span id="page-1-0"></span>**1. Package Contents**

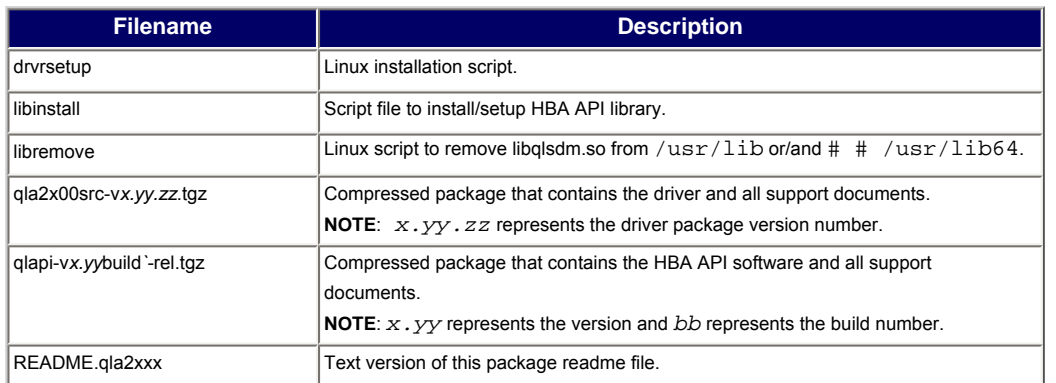

The following table describes the contents provided in the FC HBA Driver for Linux package.

# <span id="page-1-1"></span>**2. OS Support**

The FC HBA Driver for Linux is compatible with the following OS platforms.

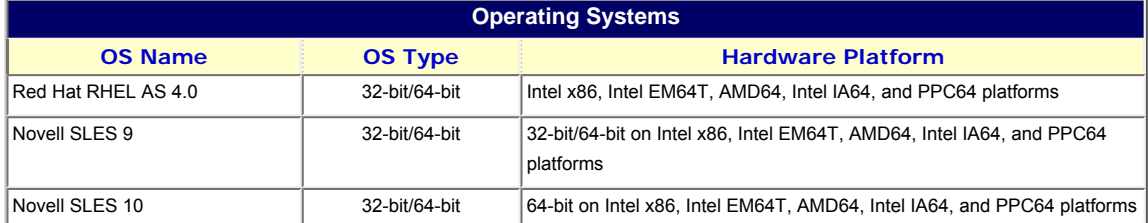

**NOTE**: For specific OS service packs (SP) and updates, refer to the descriptions where this software version is posted on the QLogic website [\(http://support.qlogic.com/support/drivers\\_software.asp\)](http://support.qlogic.com/support/drivers_software.asp).

# <span id="page-1-2"></span>**3. Supported Features**

The FC HBA Driver for Linux supports the following:

- FCAL direct attach loop
- Point-to-point
- Fabric support
- Initiator mode only
- Fault recovery on down loops
- Persistent binding
- Extended LUN support up to 255 LUNs
- $\bullet$  FC tape support
- Non-Failover and Failover capability

# <span id="page-1-3"></span>**4. Using the Driver**

This section provides procedures for downloading and installing the driver.

#### <span id="page-1-4"></span>**4.1 Download the Driver Source**

To download the driver source:

- 1. Download the driver distribution file (q1a2x00-vx.yy.zz-dist.tgz) from QLogic's website.
- 2. If prompted "What would you like to do with this file?" choose **Save this file to disk**.
- 3. Create a directory in the local hard drive and download the driver.

**NOTE**: Because the driver distribution file is now larger than 1.44 Mb, it cannot fit on a 1.44 Mb floppy disk; therefore, you must use a USB drive or local hard disk to download the file.

<span id="page-2-0"></span>Driver installation makes extensive use of the build.sh script located in driver source (extras/build.sh). The following subsections describe driver installation:

- [4.2.1 Building the FC HBA Driver for Linux](#page-2-1)
- [4.2.2 Manually Loading the FC HBA Driver for Linux Using insmod or modprobe](#page-2-2)
- [4.2.3 Making a ramdisk Image to Load the Driver](#page-3-0)

# <span id="page-2-1"></span>**4.2.1 Building the FC HBA Driver for Linux**

From the source code, you can build a qla2xxx.ko, qla2xxx\_conf.ko, qla2300.ko, qla2322.ko, and qla2400.ko for your host and load the driver manually using modprobe or automatically using a ramdisk image during system boot time.

1. In the directory that contains the source driver file (qla2xxx-vx.yy.zz-dist.tgz) use following commands:

```
# tar -xvzf *.tgz
# cd qlogic
```

```
# ./drvrsetup (this extracts the source files directory in to the current directory)
# cd qla2xxx-x.yy.zz
```
2. Build and install the driver modules from the source code by executing the build.sh script: # ./extras/build.sh install

This build script:

- Builds the driver .ko files.
- Copies the .ko files to the appropriate /lib/modules/2.6.../kernel/drivers/scsi/qla2xxx directory.
- Adds the appropriate directive in the modprobe.conf[.local] to remove the qla2xxx\_conf module when unloading the qla2xxx modules.
- Updates the newly built qla2xxx\_conf.ko module with any previously saved data in /etc/qla2xxx.conf.

**NOTE**: To load the driver manually, see [section 4.2.2](#page-2-2). To make a ramdisk image to load the driver during system boot time, see [section 4.2.3](#page-3-0).

# <span id="page-2-2"></span>**4.2.2 Manually Loading the FC HBA Driver for Linux Using insmod or modprobe**

Before loading the driver manually, build the driver binary from the driver source files as described in [section](#page-2-1) [4.2.1.](#page-2-1)

- To load the driver directly from the local build directory, use the following commands in order:
	- # insmod qla2xxx\_conf.ko # insmod qla2xxx.ko
	- # insmod qla2300.ko (for QLA23xx, QLA200 HBAs) or,
	- # insmod qla2322.ko (for QLE23xx, QLA210 HBAs) or,
	- # insmod qla2400.ko (for QLx24xx, QLE22x, QMx24xx, and QEM24xx HBAs)

**NOTE**: To determine the HBA type installed based on the PCI Device ID, enter the command: # lspci | grep QLogic

• To load the driver using modprobe:

# modprobe -v qla2300 (for QLA23xx, QLA200 HBAs)

or

# modprobe -v qla2322 (for QLE23xx, QLA210 HBAs)

or

# modprobe -v qla2400 (for QLx24xx, QLE22x, QMx24xx, and QEM24xx HBAs)

**NOTE**: The modprobe -v q1a2300 (or qla2322/qla2400) command automatically loads the q1a2xxx.ko and qla2xxx\_conf components.

• To unload the driver using modprobe:

# modprobe -r qla2300

This command unloads the qla2300.ko and qla2xxx.ko modules. If there are additional firmwareloader modules (e.g. qla2400.ko) which depend on qla2xxx.ko, then the qla2xxx.ko is not unloaded.

# modprobe -r qla2xxx\_conf

This command unloads qla2xxx\_conf.ko.

#### <span id="page-3-0"></span>**4.2.3 Making a ramdisk Image to Load the Driver**

Use the following steps to build a ramdisk image on RHEL 4 and SLES.

### For **RHEL 4 ramdisk Image:**

To build the ramdisk image, follow these steps:

- 1. Follow the steps in [section 4.1.](#page-1-4)
- 2. Install the driver module (\*.ko) files to the appropriate kernel module directory: # ./extras/build.sh install
- 3. Edit the /etc/modprobe.conf file and add the following entries if they are not present: alias scsi\_hostadapter1 qla2xxx\_conf (SANsurfer use only) alias scsi\_hostadapter2 qla2xxx alias scsi\_hostadapter3 qla2322 (QLE236X) or qla2300 (QLA234X) or alias scsi\_hostadapter4 qla2400 (QLA24XX/QLE24XX/QLE220)
- 4. Change to the /boot directory.
- 5. Back up the current ramdisk image: # cp -f initrd-2.6.[kernel\_version].img initrd-2.6.[k\_v].img.bak
- 6. Build the ramdisk image with the following command: # mkinitrd -f initrd-2.6.[kernel\_version].img [kernel\_version]
- 7. Reboot the system to load the ramdisk image with the QLogic driver.

## For **SLES ramdisk Image:**

To build the ramdisk image on SLES, follow these steps:

- 1. Follow the steps in [section 4.1.](#page-1-4)
- 2. Install the driver module (\*.ko) files to the appropriate kernel module directory: # ./extras/build.sh install
- 3. Edit the /etc/sysconfig/kernel file and modify the INITRD MODULES directive as follows:

```
...
INITRD_MODULES=".... qla2xxx_conf qla2xxx qla2300 qla2322 qla2400"
...
```
**NOTE**: Add the first module qla2xxx\_conf (for SANSurfer) followed by qla2xxx. After qla2xxx, add the modules specific to the HBA installed in the system. For example:

qla2xxx\_conf: SANsurfer use only qla2xxx: Common module qla2300: For QLA234X qla2322: For QLE236X qla2400: For QLA24XX and QLA2XX

- 4. Change to the /boot directory.
- 5. Back up the current ramdisk image: # cp -f initrd-2.6.[kernel\_version] initrd-2.6.[k\_v].bak
- 6. Build the ramdisk image with the following command: # /sbin/mk\_initrd
- 7. Reboot the system to load the ramdisk image with the QLogic driver.

# <span id="page-4-0"></span>**5. Driver System Parameters**

The driver gets its parameters when specified with the insmod command. For example:

insmod qla2xxx.ko ql2xextended\_error\_logging=1

If using the modprobe command, you must specify the parameters under the /etc/modprobe.conf[.local] file.

For example:

options qla2xxx ql2xextended\_error\_logging=1

To view a comprehensive list of parameters, enter the following command:

# /sbin/modinfo qla2xxx.ko

#### **Driver Command Parameter Descriptions**

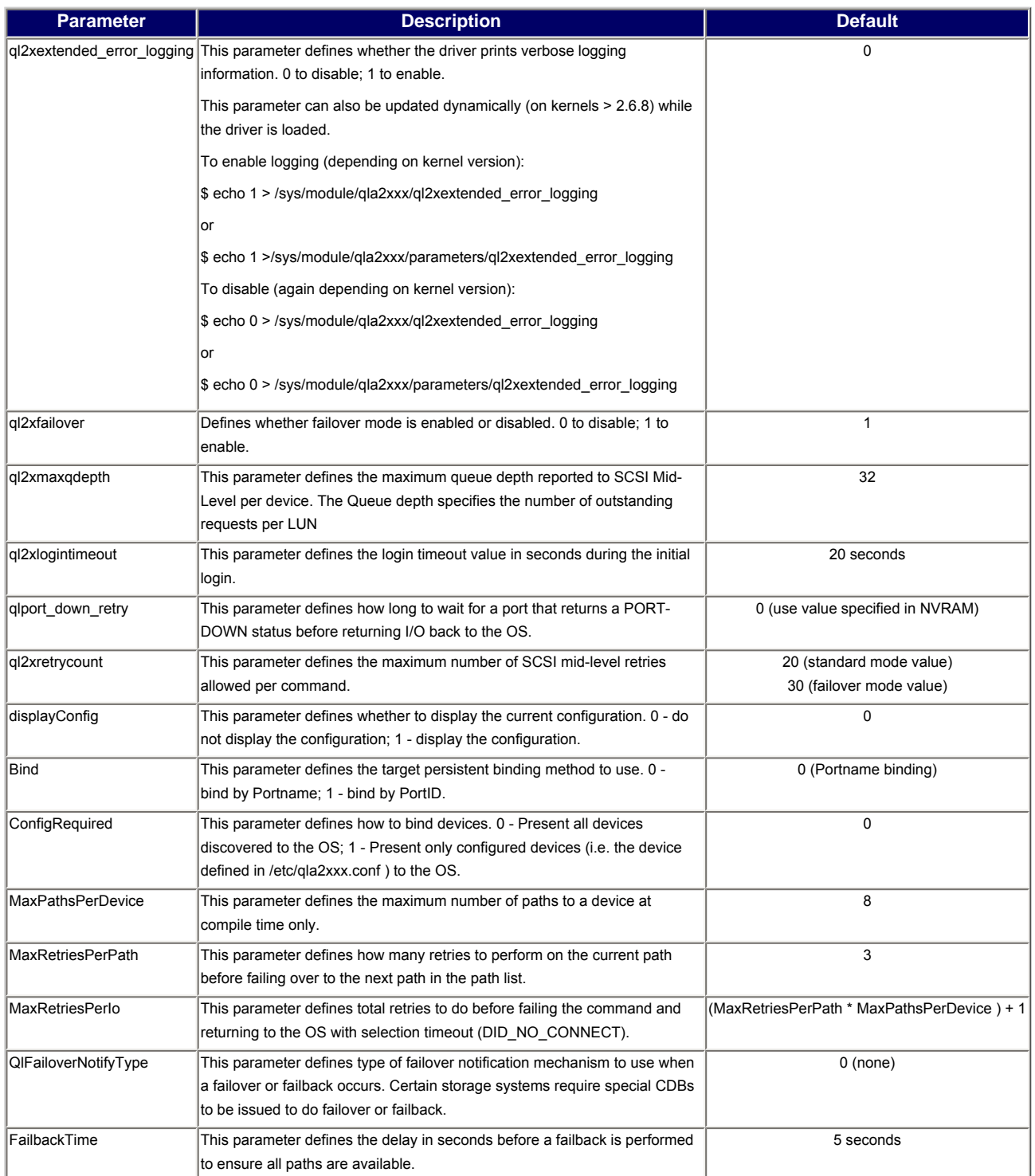

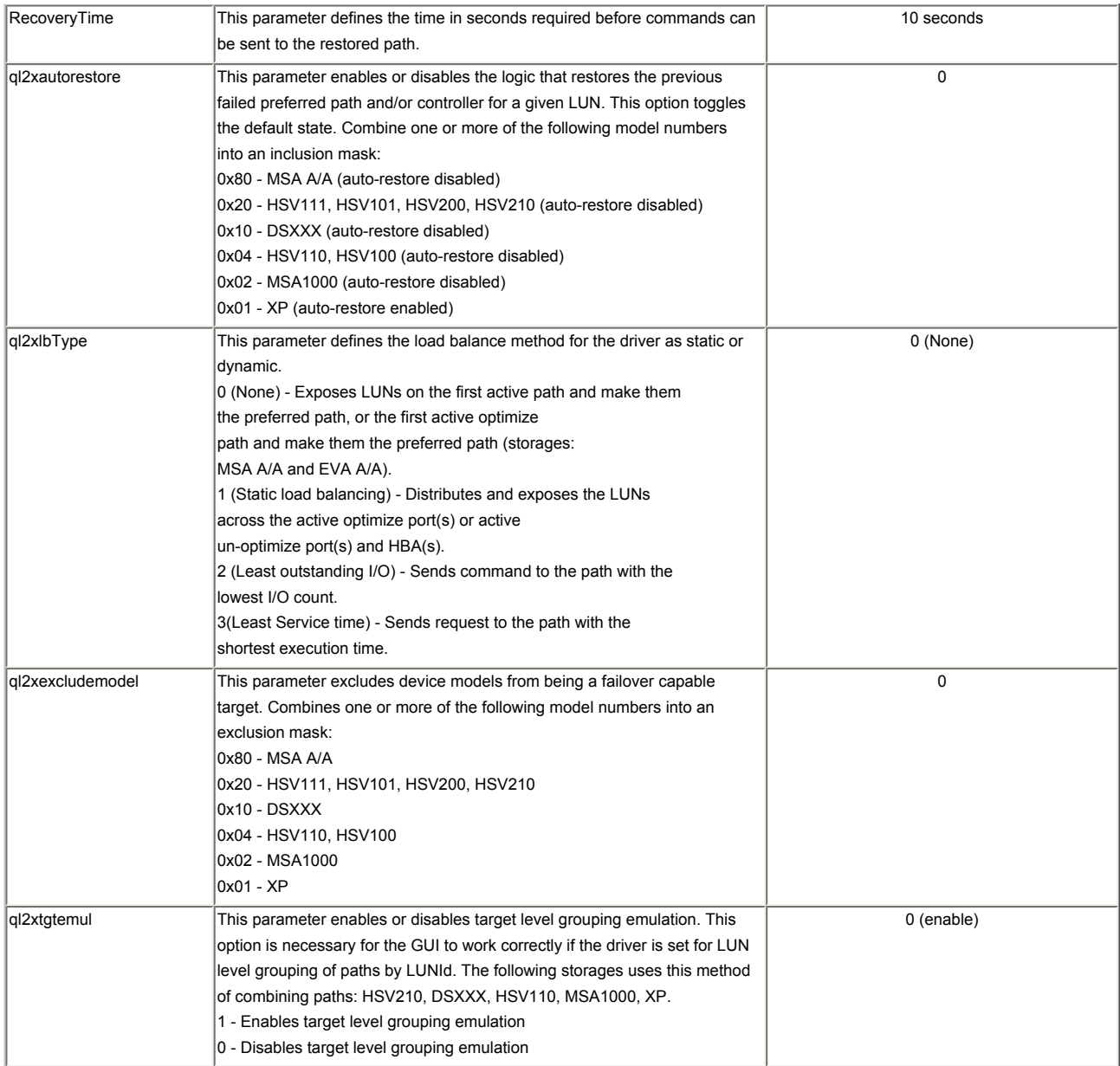

# <span id="page-6-0"></span>**6. SNIA API Library Package (combo package)**

The SNIA API library package (qlapi-<api\_version>-rel.tgz) is included in the driver combo package (qla2x00-vx.yy.zz-dist.tgz) or (qla2x00-vx.yy.zz-fo-dist.tgz).

Using the files you downloaded in [section 4.1](#page-1-4) copy the qla2xxx-vx.yy.zz-dist.tgz distribution file to / qla2x00. Follow these steps from the / (root) directory:

```
# mkdir qla2x00
# cd qla2x00
# mount /mnt/floppy
# cp /mnt/floppy/*.tgz . (the period at the end is required)
# tar -xvzf *.tgz
# cd qlogic
```
# <span id="page-6-1"></span>**6.1 Installing SNIA API Library**

To install and set up the API library, enter the following command in current directory:

# ./libinstall (this installs/sets up HBA API library)

#### <span id="page-6-2"></span>**6.2 Uninstalling SNIA API Library**

To remove the API library, enter the following command in current directory:

```
# ./libremove (Script file to remove HBA API library)
```
# <span id="page-6-3"></span>**7. Additional Notes**

This section provides the following additional information:

- [7.1 Failover Support](#page-6-4)
- [7.2 Persistent Binding](#page-7-0)
- [7.3 Configuration Data](#page-8-0)
- [7.4 Booting from SAN](#page-9-0)
- [7.5 Compilation Messages](#page-10-0)
- [7.6 Dynamically Modifying SCSI Black-list Entries](#page-10-1)

#### <span id="page-6-4"></span>**7.1 Failover Support**

This section describes how to provide failover support. For details, see the following topics:

- [7.1.1 How to Disable the Failover Support in the Driver](#page-7-1)
- [7.1.2 Configuration Changes Made via \(LUN Masking\) SANsurfer FC HBA Manager](#page-7-2)
- <span id="page-7-1"></span>• To disable failover support in the qla2xxx driver, use the ql2xfailover module parameter: # insmod qla2xxx.ko ql2xfailover=0 ; insmod qla2300.ko
- To disable the failover in the configuration file, add the following in modprobe.conf (for RH) or modprobe.conf.local (for SLES): options qla2xxx ql2xfailover=0

**NOTE**: Failover is enabled by default when the 8.x driver is built.

# <span id="page-7-2"></span>**7.1.2 Configuration Changes Made via (LUN Masking) SANsurfer FC HBA Manager**

For the new LUN masking configuration to take effect, the driver must be reloaded. Use the following procedure to load, remove, and reload the driver.

- 1. Load the driver: # modprobe qla2300 or # modprobe qla2400 2. Load the qlremote agent:
- #/usr/local/bin/qlremote or # qlremote start
- 3. Start the SANsurfer FC HBA Manager (GUI) and connect it to the destination system: # SANsurfer
- 4. Make LUN masking changes.
- 5. Disconnect the host from GUI and stop the qlremote agent.
- 6. Unload the driver: # modprobe -r qla2300 ; modprobe -r qla2xx\_conf
- 7. Reload the driver: # modprobe qla2300
- 8. Load qlremote agent again.
- 9. Start the GUI and connect it to the destination system.
- 10. View the updated LUN masking configuration.

**NOTE**: The Linux SCSI mid-layer requires communication to a target using LUN 0; therefore, the driver does not mask LUN 0.

## <span id="page-7-0"></span>**7.2 Persistent Binding**

The persistent binding information consists of some HBA configuration entries along with some target entries.

You can specify persistent binding in two ways: manually or using SANsurfer FC HBA Manager/CLI. We recommend using SANsurfer FC HBA Manager/CLI for ease of use. The following is the procedure shows how to add persistent binding commands manually.

The driver displays the current configuration when the displayConfig command line option is specified. The persistent binding configuration is found in /var/log/messages file. It prints the configuration information in the format required by the driver.

To extract configuration messages, use the grep command and direct the output to a file. You need to remove the Linux timestamp at the beginning of each message and combine them together on single line. For example:

```
# insmod qla2300.ko displayConfig=1
# grep "scsi-qla" /var/log/messages > /tmp/info.cfg
```
The format of the persistent binding commands is as follows: scsi-qla<#>-adapter-port=<adapter port name value>;

where the qla*<#>* expression and *<#>* is the HBA instance number.

This parameter specifies the FC port name used for the HBA, where *<adapter port name value>* is the FC port name value in hexadecimal format. If this entry is not specified in the configuration file, the default value is the HBA's port name as saved in NVRAM.

For example:

scsi-qla0-adapter-port=210000e08b01158d\;

Host HBA instance 0 has a portname of 210000e08b01158d.

scsi-qla*<#1>*-tgt-*<#2>*-di-*<#3>*-node=*<device FC name>*;

This parameter associates the specified *<device FC name>* with the SCSI target ID value specified by *<#2>* and a device ID value specified by *<#3>*. The *<device FC name>* type is the FC nodename of the device, and *<#2>* is the SCSI target ID to be assigned to the device and *<#3>* is the device unique ID.

where:

*<#1>* specifies the HBA instance number

*<#2>* specifies the SCSI ID of Target

*<#3>* specifies the path/device ID

scsi-qla*<#1>*-tgt-*<#2>*-di-*<#3>*-port=*<device FC name>*;

This parameter associates the specified *<device FC name>* with the SCSI target ID value specified by *<#2>* and a device ID value specified by *<#3>*. The *<device FC name>* type is the FC port.

where:

*<#1>* specifies the HBA instance number

*<#2>* specifies the SCSI ID of the target

*<#3>* Specifies the path/device ID (always 0 for non-failover)

scsi-qla*<#1>*-tgt-*<#2>*-di-*<#3>*-disabled=*<256 bit mask>*;

This parameter associates the specified *<256 bit mask>* with the SCSI target ID value specified by *<#2>* and a device ID value specified by *<#3>*.

where:

*<#1>* specifies the HBA instance number *<#2>* specifies the SCSI ID of Target <#3> specifies the path/device ID

```
<256 bit mask>
msb lsb
 000000000000000000000000000000000000000000000000000000000000000F
```
The mask above makes the first four LUNs (3, 2, 1, and 0) of a given target disabled on that target/path. This mask specification is heavily type-checked to be a sequence of 64 hex digits.

#### <span id="page-8-0"></span>**7.3 Configuration Data**

Configuration/persistent data loads in the driver automatically when installing and loading the driver. Normally this information passes to the driver using the command line, but due to the constraints inherent in using the command line, you may prefer using an alternate method: QLA\_OPTS. For details, see the following topics:

- [7.3.1 QLA\\_OPTS](#page-9-1)
- [7.3.2 Compatibility with SANsurfer FC HBA Manager](#page-9-2)

# <span id="page-9-1"></span>**7.3.1 QLA\_OPTS**

QLA\_OPTS reads the configuration data from qla2x00.conf and updates the binary module qla2x00\_conf.o. The driver automatically tries to load the binary module  $q$ la2x00\_conf.o at driver initialization time. Once loaded, the module passes the configuration information directly to the driver.

The configuration data is located in /etc/qla2xxx.conf.

**NOTE:** Approximately 300K of configuration space has been pre-allocated within the q1a2200\_conf/ qla2300\_conf module for configuration/persistent data.

#### <span id="page-9-2"></span>**7.3.2 Compatibility with SANsurfer FC HBA Manager**

QLA\_OPTS works seamlessly with updated SANsurfer FC HBA Manager applications. It writes all appropriate configuration data to the \_conf.ko module.

#### <span id="page-9-0"></span>**7.4 Booting from SAN**

Booting from SAN means booting to the OS from a Fibre Channel target device. We recommend using the QLogic inbox driver to install the OS to a Fibre Channel target device which is attached to a QLogic HBA. If there is no QLogic inbox driver that supports the HBA, you must create a DD-kit to boot from SAN.

For details, see the following topics:

- [7.4.1 Creating a Driver Disk \(DD Kit\) Image](#page-9-3)
- [7.4.2 Using the Driver Disk \(DD Kit\) image](#page-9-4)
- [7.4.3 RHEL 4 Boot from SAN Installation on Non-LUN 0 LUN](#page-10-2)

# <span id="page-9-3"></span>**7.4.1 Creating a Driver Disk (DD Kit) Image**

The driver disk (DD Kit) image enables installation of the Red Hat 4/SLES OS and QLogic driver using the Fibre Channel boot disk connected to the FC HBAs.

To build the driver disk floppy image:

- 1. Download an appropriate version of the DD-kit.tgz file from the QLogic web site: <http://www.qlogic.com/>
- 2. Untar the tgz file: # tar -xvzf \*.tgz
- 3. Enter the following command: # dd if=qla2xxx-8.0x.0y<platform>-dd-<kernel-ver>.img of=/dev/fd0 bs=1440k (Requires a 1.44MB Floppy)

To build the driver disk CD from an ISO image:

- 1. Download an appropriate version of the DD-kit .tgz file from the QLogic web site: <http://www.qlogic.com/>
- 2. Untar the tgz file: # tar -xvzf \*.tgz
- 3. Use a CD recorder to burn the iso image to a CD.

# <span id="page-9-4"></span>**7.4.2 Using the Driver Disk (DD Kit) image**

Using DD-kits is different with each Linux OS. Please refer to the readme file that ships with each DD-kit for instructions.

#### <span id="page-10-2"></span>**7.4.3 RHEL 4 - Boot from SAN Installation on Non-LUN 0 LUN**

**NOTE**: The following procedure is for the RHEL 4 distribution only.

When installing to a LUN other than LUN 0 and LUN 0 is present, follow these steps to boot from the LUN successfully:

- 1. At the Boot Loader Configuration screen, select the **Configure Advance Boot Loader** option and click **Next**.
- 2. At the Advanced Boot Loader Configuration screen, select **Change Driver Order**.
- 3. At the Edit Drive Order window, move the entry for the boot LUN.
- 4. Click **OK** to continue.
- 5. Continue with the OS installation as usual.

#### <span id="page-10-0"></span>**7.5 Compilation Messages**

During driver compilation you may see a message similar to the following: WARNING: 'inter\_module\_\*' is deprecated (declared at /usr/src/...)

This message is not fatal and does not impede the functionality of the driver.

#### <span id="page-10-1"></span>**7.6 Dynamically Modifying SCSI Black-list Entries**

On 2.6.x kernels, you can dynamically change the SCSI blacklist, either by writing to a /proc entry or using the scsi\_mod module parameter, which allows persistence across reboot.

This requires the SCSI Vendor/Model information for the SCSI device, available at /proc/scsi/scsi.

Black list entries are in the form:

vendor:model:flags[,v:m:f]

where flags can be the following integer values:

```
0x001 /* Only scan LUN 0 */
0x002 /* Known to have LUNs, force scanning,
           deprecated: Use max_luns=N */
 0x004 /* Flag for broken handshaking */
 0x008 /* unlock by special command */
 0x010 /* Do not use LUNs in parallel */
 0x020 /* Buggy Tagged Command Queuing */
 0x040 /* Non-consecutive LUN numbering */
           -- -> value need to be passed to "flags" variable for
           sparse lun
0x080 /* Avoid LUNS >= 5 */
 0x100 /* Treat as (removable) CD-ROM */
 0x200 /* LUNs past 7 on a SCSI-2 device */
 0x400 /* override additional length field */
 0x800 /* ... for broken inquiry responses */
 0x1000 /* do not do automatic start on add */
 0x2000 /* do not send ms page 0x08 */
0x4000 /* do not send ms page 0x3f */
0x8000 /* use 10 byte ms before 6 byte ms */
 0x10000 /* 192 byte ms page 0x3f request */
 0x20000 /* try REPORT_LUNS even for SCSI-2 devs
            (if HBA supports more than 8 LUNs) */
 0x40000 /* don't try REPORT_LUNS scan (SCSI-3 devs) */
 0x80000 /* don't use PREVENT-ALLOW commands */
 0x100000 /* device is actually for RAID config */
 0x200000 /* select without ATN */
 0x400000 /* retry HARDWARE_ERROR */
```
For example: # echo <VENDOR>:<MODEL>:040 > /proc/scsi/device\_info

To enable persistence across reboots, add the following line: options scsi\_mod dev\_flags=<VENDOR>:<MODEL>:<FlAGS> to the following file (based on distribution): /etc/modprobe.conf for RHEL 4.0 and above and

/etc/modprobe.conf.local for SLES

and rebuild the ramdisk. Please refer to [section 4.2.3,](#page-3-0) "Making a ramdisk Image to Load the Driver."

# <span id="page-11-0"></span>**8. IP Support**

This section describes how to load the IP driver and configure the network interface to allow TCP/IP applications to communicate with IP-enabled FC HBAs. For details, see:

- [8.1 Loading the IP Driver](#page-11-1)
- [8.2 Configuring Interfaces](#page-8-0)

# <span id="page-11-1"></span>**8.1 Loading the IP Driver**

Before loading the driver manually, build the driver binary from the driver source files as described in [section](#page-2-1) [4.2.1.](#page-2-1) Enter the insmod or modprobe commands to load the IP driver:

- To load the driver directly from the local build directory, enter the following in order:
	- # insmod qla2xxx\_conf.ko
	- # insmod qla2xxx.ko
	- # insmod qla2300.ko
	- # insmod qla2xip.ko
- To load the driver using modprobe:
	- a. Install the driver module (\*.ko) files to the appropriate kernel module directory: # ./extras/build.sh install
	- b. Enter the following to load the driver for qla23xx HBAs:
		- # modprobe -v qla2xxx\_conf # modprobe -v qla2300
		- # modprobe -v qla2xip

The modprobe  $-v$  qla2300 command automatically loads the qla2xxx.ko component.

- To unload the driver using modprobe:
	- a. Enter the following to unload the qla2300.ko and qla2xxx.ko modules.
		- # modprobe -r qla2xip
		- # modprobe -r qla2300
	- b. Enter the following to unload qla2xxx\_conf.ko:
		- # modprobe -r qla2xxx\_conf

The qla2xip driver creates network-interface binding to each IP-capable recognized HBA. You can view binding entries from the messages file after the IP driver has loaded:

qla2xip: QLogic IP using Fibre Channel Network Driver

qla2xip: Driver Version 1.0b2, Entry point: e08e5060

```
qla2xip: Mapping interface fc0 to HBA 210100e08b20a15b
```

```
qla2xip: Mapping interface fc1 to HBA 210200e08b40a25b
```
#### <span id="page-12-0"></span>**8.2 Configuring Interfaces**

To allow TCP/IP applications running on the host to communicate with other IP-capable FC HBAs, you must configure the network interfaces:

1. Compile the following basic host information to allow the IP driver to pass TCP/IP data over FC HBAs in your host:

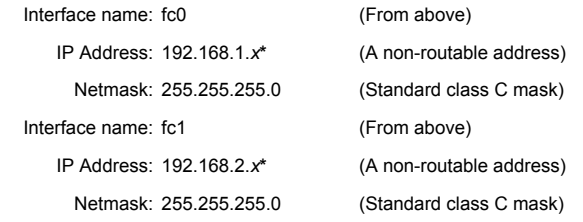

**\****x* in the IP address is a unique number between (1 and 254)

- 2. Use the ifconfig program to configure an interface with the compiled host information: # ifconfig fc0 192.168.1.x up
- 3. Configure other interfaces (if multiple IP-capable HBAs are present in the host): # ifconfig fc1 192.168.1.x up
- 4. Verify the configured interfaces: # ifconfig

The screen displays details on the newly configured interfaces, as shown in the following example:

```
 fc0 Link encap:Ethernet HWaddr 00:E0:8B:20:A1:5B
    inet addr:192.168.1.1 Bcast:192.168.1.255 Mask:255.255.255.0
    UP BROADCAST RUNNING MTU:4096 Metric:1
    RX packets:1214577458 errors:0 dropped:0 overruns:0 frame:0
   TX packets:1214213174 errors:0 dropped:0 overruns:0 carrier:0
    collisions:0 txqueuelen:32
   RX bytes:3081095492 (2938.3 Mb) TX bytes:2751945609 (2624.4 Mb)
 fc1 Link encap:Ethernet HWaddr 00:E0:8B:40:A2:5B
    inet addr:192.168.2.1 Bcast:192.168.2.255 Mask:255.255.255.0
    UP BROADCAST RUNNING MTU:4096 Metric:1
   RX packets:1204464697 errors:0 dropped:0 overruns:0 frame:0
   TX packets:1194873236 errors:0 dropped:0 overruns:0 carrier:0
   collisions:0 txqueuelen:32
   RX bytes:1454694706 (1387.3 Mb) TX bytes:991094469 (945.1 Mb)
```
This completes configuration.

5. Verify that basic networking is possible between two hosts connected via two HBAs using a simple ping command: # ping 192.168.1.2

For more details on Linux networking, refer to the Linux Networking "HOWTOs" available at [http://www.tldp.](http://www.tldp.org/) [org](http://www.tldp.org/).

# <span id="page-13-0"></span>**9. Contacting Support**

Ω

Please feel free to contact your QLogic approved reseller or QLogic Technical Support at any phase of integration for assistance. QLogic Technical Support can be reached by the following methods:

Web: [http://support.qlogic.com](http://support.qlogic.com/)

North America Contact Information Email: [support@qlogic.com](mailto:support@qlogic.com) Phone: (952) 932-4040

Support contact information for other regions of the world is available at the QLogic website: [http://support.qlogic.com](http://support.qlogic.com/)

[Go to Top](#page-0-0)

© Copyright 2007. All rights reserved worldwide. QLogic, the QLogic logo, and the Powered by QLogic logo are registered trademarks of QLogic Corporation. All other brand and product names are trademarks or registered **C** trademarks of their respective owners.